# MISSION:MAR LABOS CRÉATIFS

### Bienvenue à la Mission: Température sur Mars

Mars, comme chaque planète, possède son propre système météorologique. Les températures sur Mars sont en moyenne de -62 °C (-81 °F), mais elles varient en fonction de la saison. Par exemple, l'hiver aux pôles est très froid, avec une moyenne de -140 °C (-220°F), alors que les journées d'été sont chaudes, avec 30 °C (86°F), dans les basses latitudes. C'est maintenant à votre tour de recueillir des données sur la température. Comme nous ne pouvons pas nous y rendre nous-mêmes (pour l'instant), nous pouvons y envoyer des appareils comme notre rover pour trouver ces informations pour nous.

du micro:bit lui-même, le capteur météo (weather click) peut nous donner une valeur beaucoup plus précise, ainsi que la pression barométrique, l'humidité et le calcul du point de rosée. Prenez le temps de vous familiariser avec la signification de ces mots et la manière dont ils peuvent nous aider à en savoir plus sur la météo.

### Capteur météo

Comment pouvons-nous utiliser le capteur météo sur notre rover? Eh bien, commençons par brancher le capteur météo (weather click) sur la borne du b.Board, à droite avec le "B" à côté.

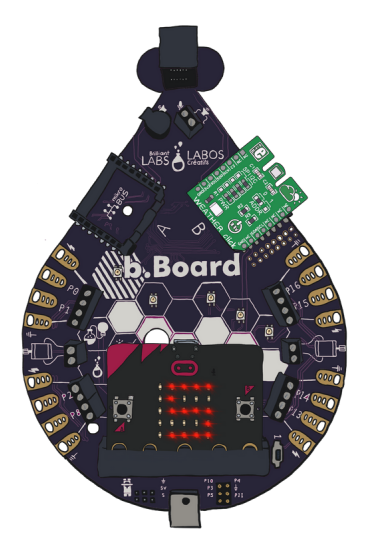

Si vous ne savez pas comment alimenter ou brancher le b.Board, prenez une minute pour lire notre guide avant d'aller plus loin !

#### Guide pour débuter

Maintenant que nous l'avons branché, rendez-vous sur le site code.brilliantlabs.ca et commencez à le tester! Créez un nouveau projet ou ouvrez-en un que vous avez déjà créé. Dans mon cas, j'ai sélectionné l'icône + du nouveau projet et je lui ai donné le nom de Mission:Mars.

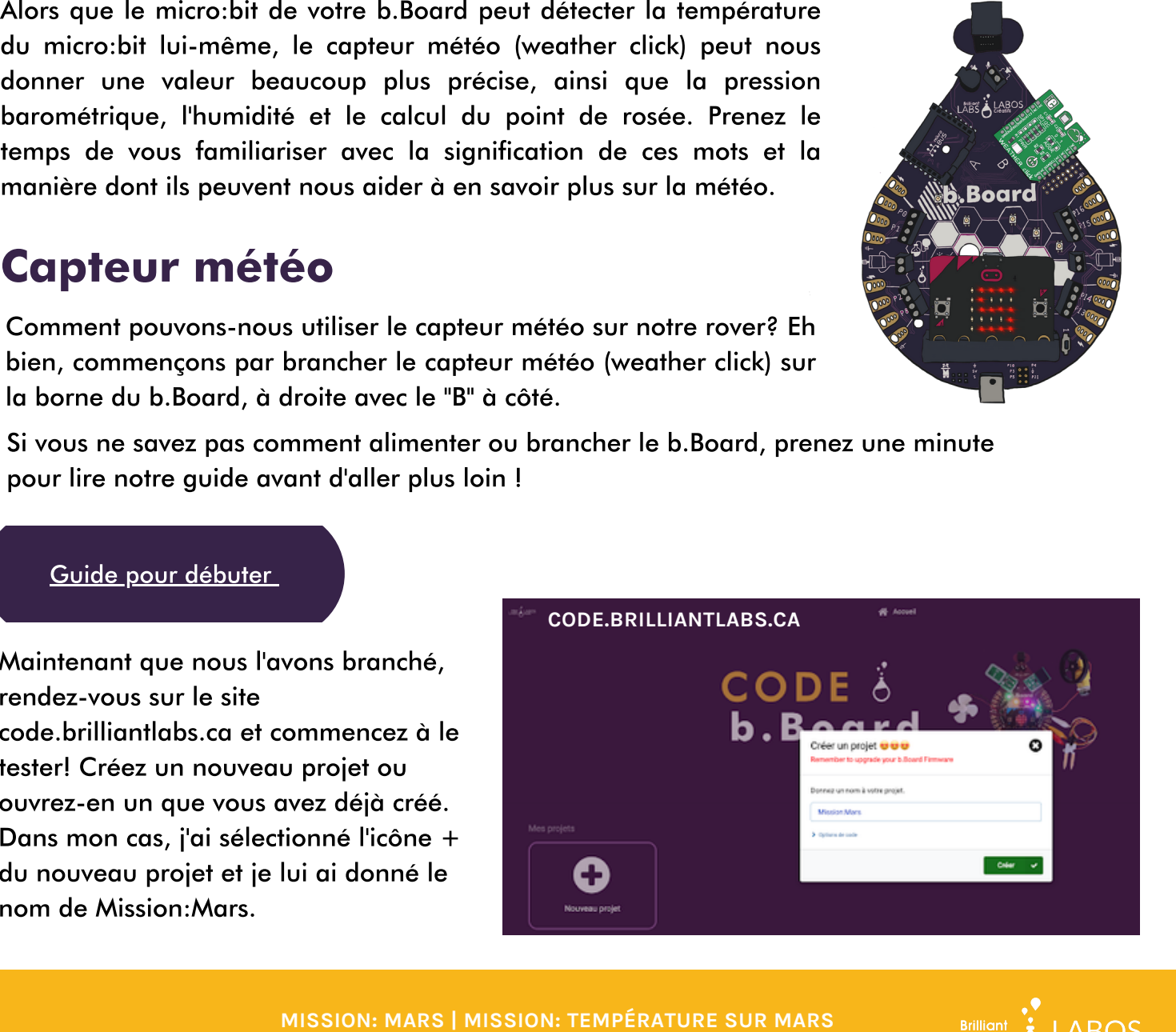

**MISSION: MARS | MISSION 3: MARS SOUND MISSION: MARS | MISSION: TEMPÉRATURE SUR MARS RICHLIAN CONSTRUCTS.CA/MISSION-MARS** 

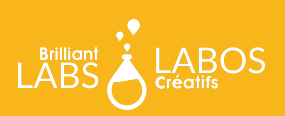

Dès que vous aurez sélectionné « créer », votre nouveau projet s'ouvrira. Vous devriez voir quelque chose comme ceci :

Sur le côté gauche de l'écran, vous pouvez voir la boîte à outils. C'est là que nous conservons tous les blocs de code dont vous avez besoin pour contrôler votre micro:bit et votre b.Board.

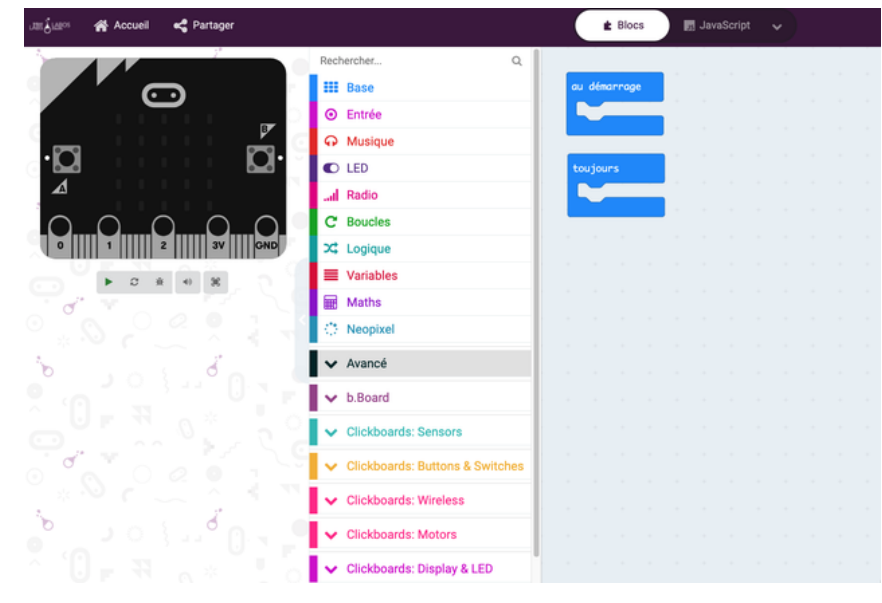

Si vous utilisez un Click board™, vous verrez qu'il y a une section de boîtes à outils déroulantes où vous pouvez trouver le nom du Click board™ précis que vous utilisez. Dans ce cas, nous utilisons le capteur météo qui détecte la météo, vous pouvez donc le trouver dans la boîte d'outil catégorie ClickBoards:Sensors ici :

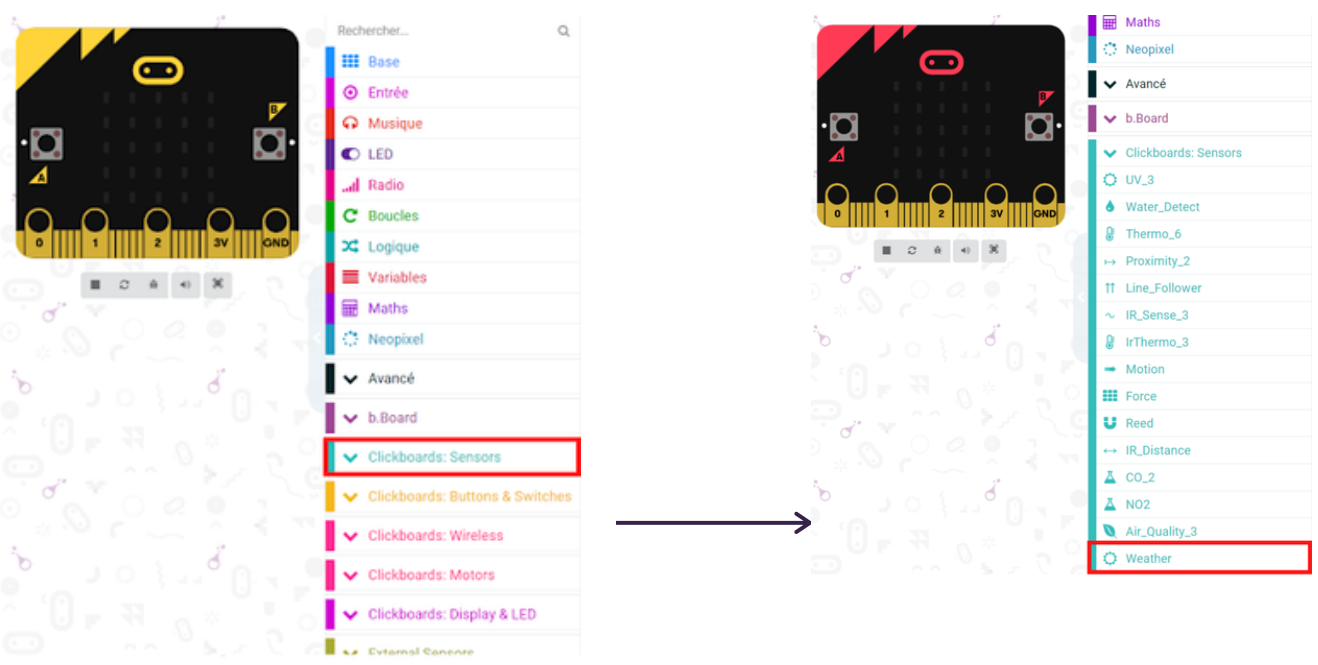

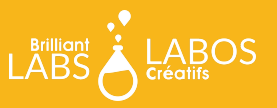

**MISSION: MARS | MISSION 3: MARS SOUND** <sup>21</sup>**<sup>2</sup> MISSION: MARS | MISSION: TEMPÉRATURE SUR MARSRICHLICH CARDSCREATIFS.CA/MISSION-MARS** 

Lorsque vous ouvrez la boîte à outils, vous voyez une série de blocs qui vous permettent de contrôler votre capteur météo. Le premier et le plus important est celui du haut. Vous trouverez un bloc similaire lorsque vous développerez la boîte à outils de n'importe quel Click board™ Il indique au b.Board dans quelle borne vous avez branché votre Click board™ .

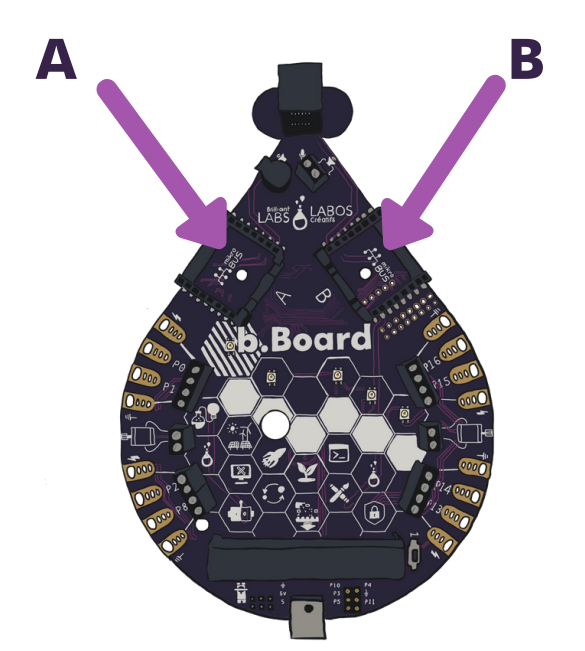

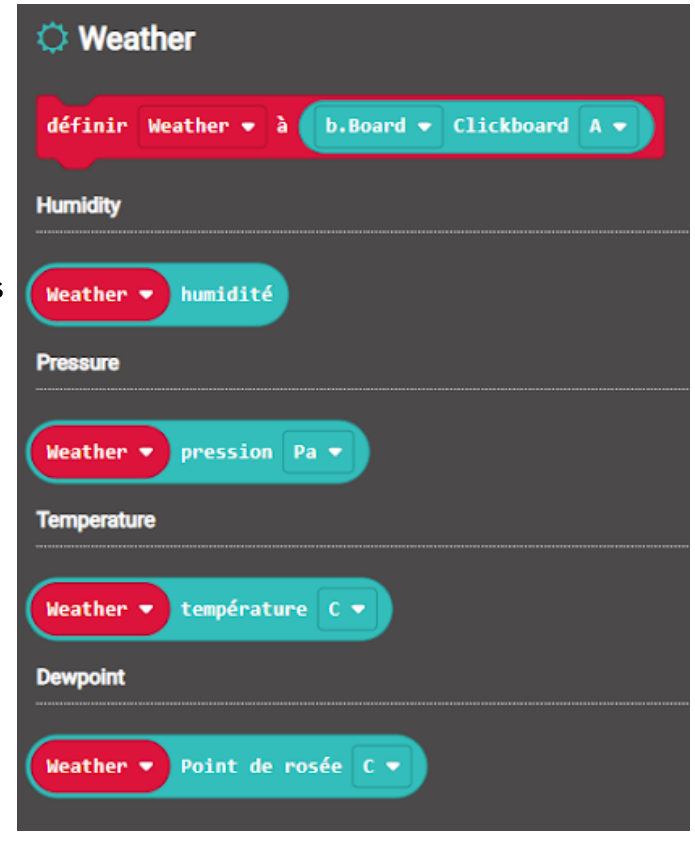

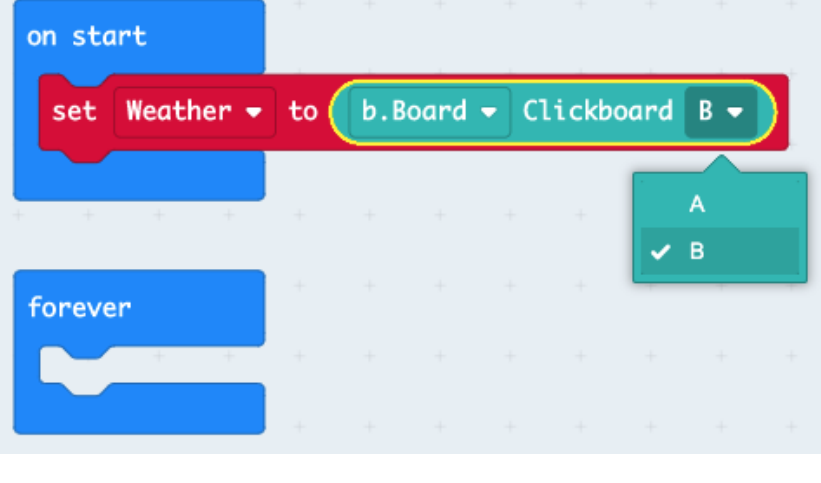

Puisque nous n'avons besoin de dire au b.Board qu'une seule fois où nous l'avons branché, nous allons placer ce bloc dans le bloc « au démarrage ». Le bloc « au démarrage » exécute tous les blocs que vous y insérez une seule fois, lorsque vous allumez votre b.Board pour la première fois.

Prenons donc ce bloc, déposons-le dans notre bloc « au démarrage » et disons-lui que nous avons branché le capteur météo (Weather Click) dans la borne B Click board™.

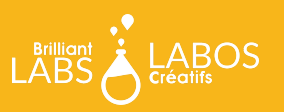

## Afficher les données

La façon la plus simple d'utiliser les données du capteur météo est de les afficher sur l'écran DEL du micro:bit. Pour ce faire, prenez le bloc « montrer nombre » comme indiqué ci-dessous.

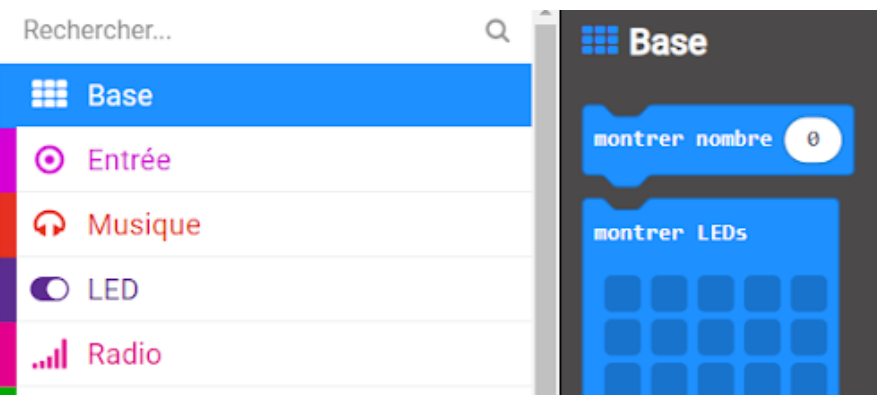

Maintenant, placez-le dans votre boucle toujours et ajoutez la température du capteur météo :

Programmez votre micro:bit et regardez la température s'afficher sur l'écran DEL encore et encore.

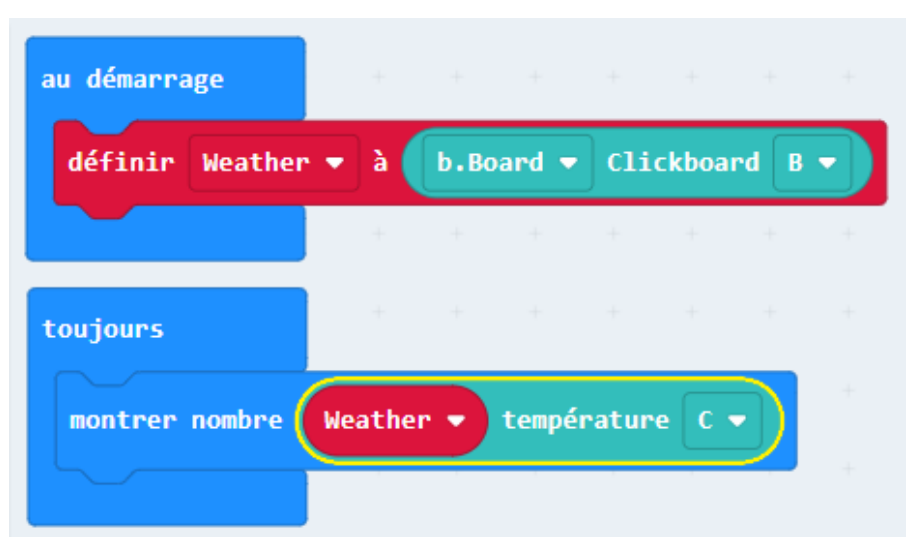

### Et ensuite ?

Essayez d'expérimenter avec les blocs humidité, pression et point de rosée. Voyez ce qui se passe lorsque vous affichez chacun d'entre eux. Réfléchissez à la façon dont vous pouvez demander à votre rover de tout les mesurer. Une fois que vous avez tout réglé, consultez notre guide WiFi pour apprendre comment connecter votre rover à notre nuage de Labos Créatifs et préparer votre rover à envoyer les données de « Mars » vers la « Terre ». :)

#### Rejoignez le défi Mars !

**Arrivez-vous terminé votre rover martien pour le début mai ? Si c'est le cas, Labos Créatifs vous invite à l'envoyer sur Mars, ou à vous rendre en personne dans un Maker Faire scolaire prévu dans votre région. C'est l'occasion de partager votre travail et participer à nos 10 missions. Chaque défi, s'il est relevé avec succès, vous permettra de gagner des points et des badges. L'élève ingénieur de Mission : Mars ayant obtenu le plus de points remportera le défi Mission : Mars. [Téléchargez](https://www.laboscreatifs.ca/mission-mars) votre guide du défi Mission : Mars à [Laboscreatifs.ca/mission-mars](https://www.laboscreatifs.ca/mission-mars) ou [cliquez](https://www.laboscreatifs.ca/mission-mars) ici !**

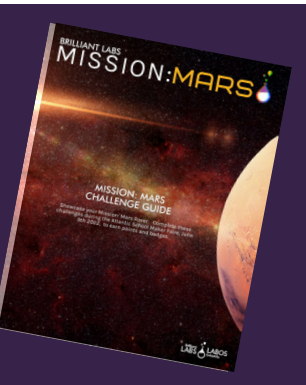

LABO  $\bigcap$  Créatin  $\ddot{\ddot{\lambda}}$  LABC

**BRILLIANT CONSULTANTLABS CALCULARS**<br> [LABOSCREATIFS.CA/MISSION-MARS](https://www.laboscreatifs.ca/defis-dinnovation/missionmars/)LACED LABOSCREATIFS.CA/MISSION-MARS

LABORE ATTENTION **MISSION: MARS | MISSION: TEMPÉRATURE SUR MARS**